<span id="page-0-0"></span>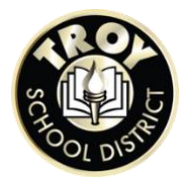

# **EDUCATION DEVELOPMENT PLAN INSTRUCTIONS**

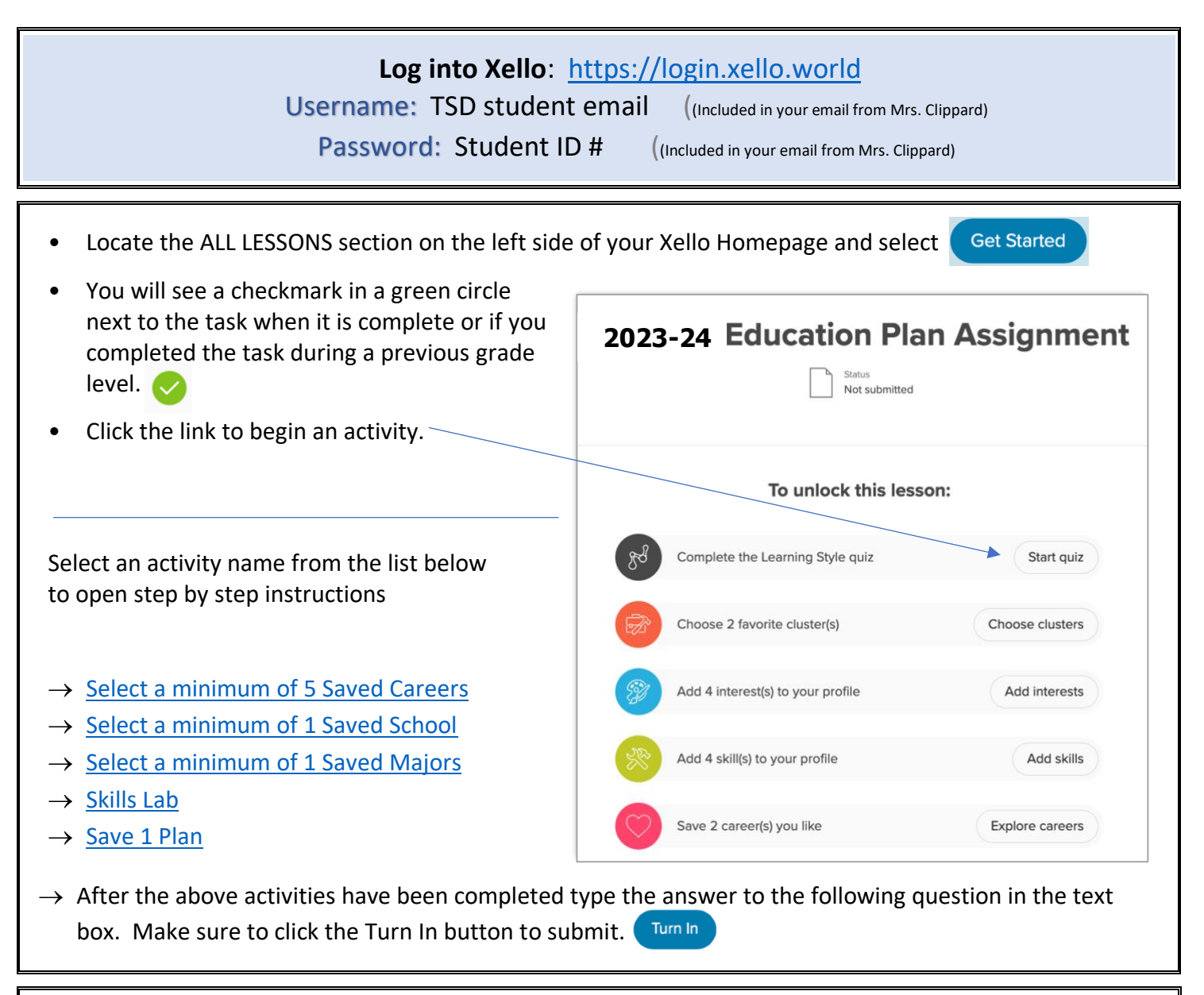

To return to the Xello homepage click on the word Xello in the upper left-hand corner.

#### **Your EDP is complete when you see 100% next to All Lessons.**

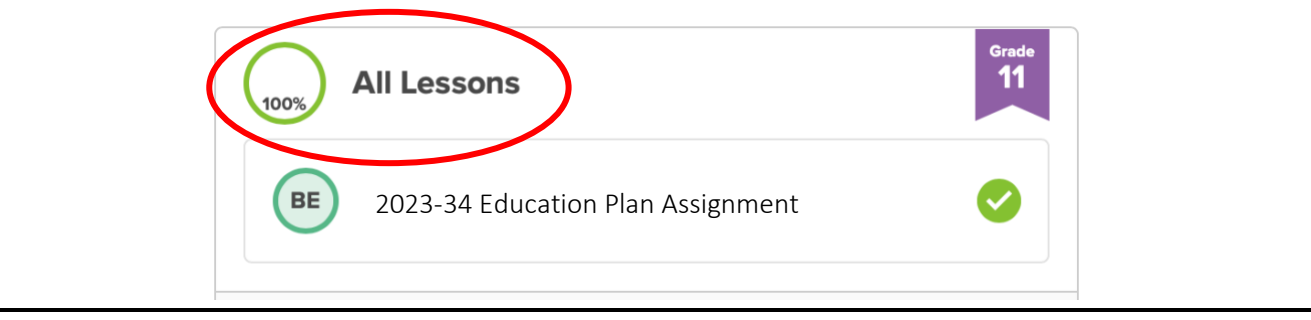

Contact your Career Facilitator, Danielle Clippard, if you have any questions. [dclippard@troy.k12.mi.us](mailto:dclippard@troy.k12.mi.us) 248-823-5158

The section below contains step by step instructions and screenshots for each EDP activity. Some students report they do not need these detailed instructions, but they are available if you get stuck. If you continue to have difficulty, please reach out to Mrs. Clippard for assistance. [dclippard@troy.k12.mi.us](mailto:dclippard@troy.k12.mi.us) 248-823-5158

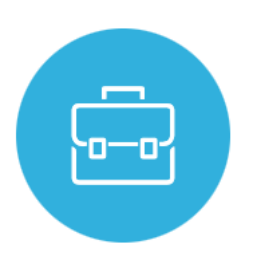

# <span id="page-2-0"></span>EXPLORING & SAVING CAREERS

### **Save a minimum of 5 careers that interest you**

This lesson is designed to get your started in career exploration. Your goal is to save at least five careers you are interested in learning more about. You are welcome to save any additional careers that you find interesting enough to want to learn more about them.

TIP: Explore the dynamic filters by clicking **More Filters** including. You can narrow your list based on factors like earnings, related clusters, and job outlook.

### **Each career profile page contains:**

- *∕* [Job Description](#page-6-0)
- $\mathscr{P}$ [list of Similar Careers](#page-6-0)
- *<u></u>* **Video Interviews**
- [Core Tasks](#page-7-0)
- *<u>* [Work Place](#page-7-0)</u>
- $\mathscr{P}$  [How Career relates to your Personality Style](#page-7-0)  $*$  must have taken the Personality Style Quiz to access this information
- [Working Conditions](#page-7-0)
- $\mathscr{P}$ [Earnings](#page-8-0)
- *S* [Sample Career Path](#page-8-0)
- [Education and Training](#page-9-0) You will see a list of links under **Related Majors**. Choose one to take you to the profile for that **Major**.

## From the Xello homepage Click on Explore Options and then (see the red arrows below)

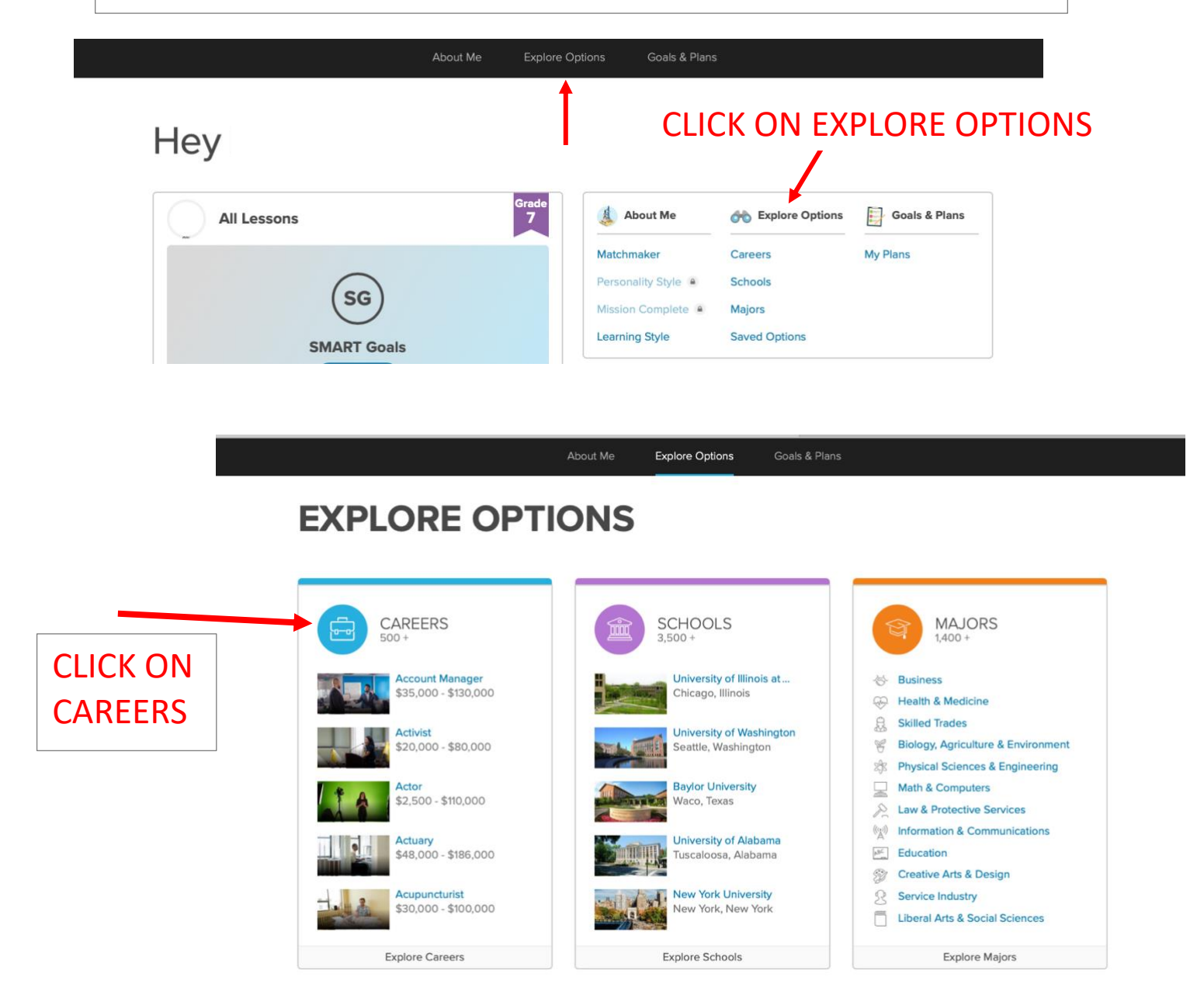

On this screen you can scroll down and look through all your career matches in Xello. When you find a career you are interested in learning more about, click on career name to access more information. Click on 'More Careers' at the bottom of the page to see more career matches. Students typically have more than 400 matches.

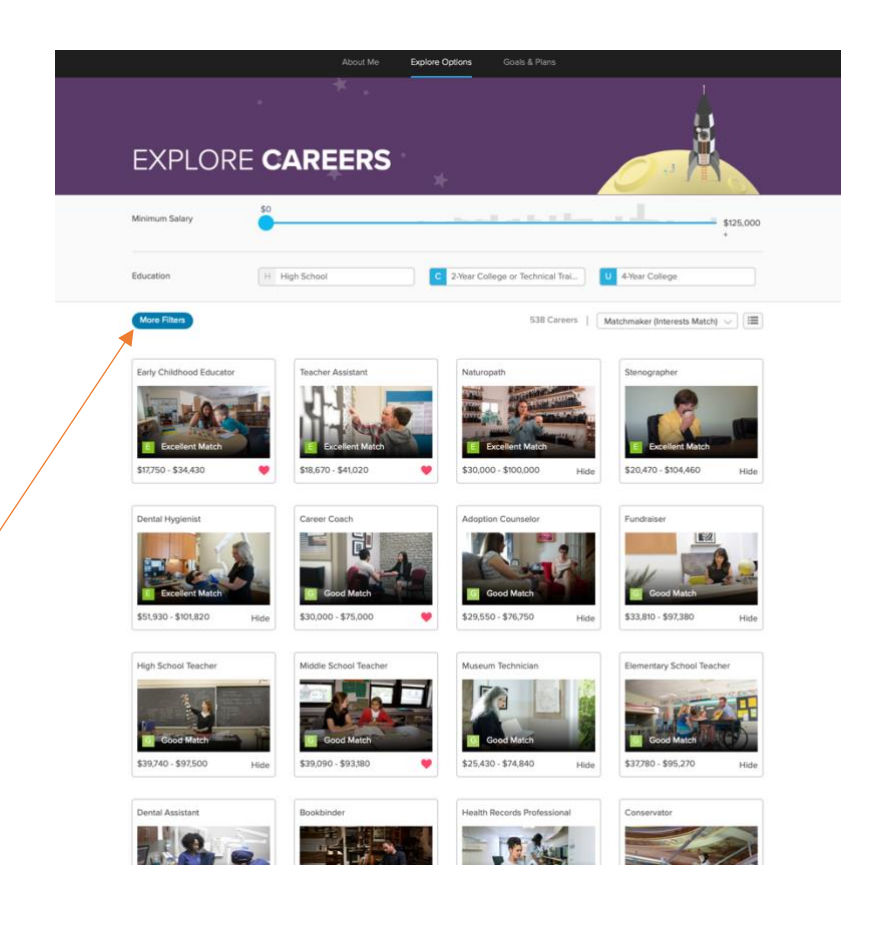

You can use the MORE FILTERS option to help narrow down your career choices

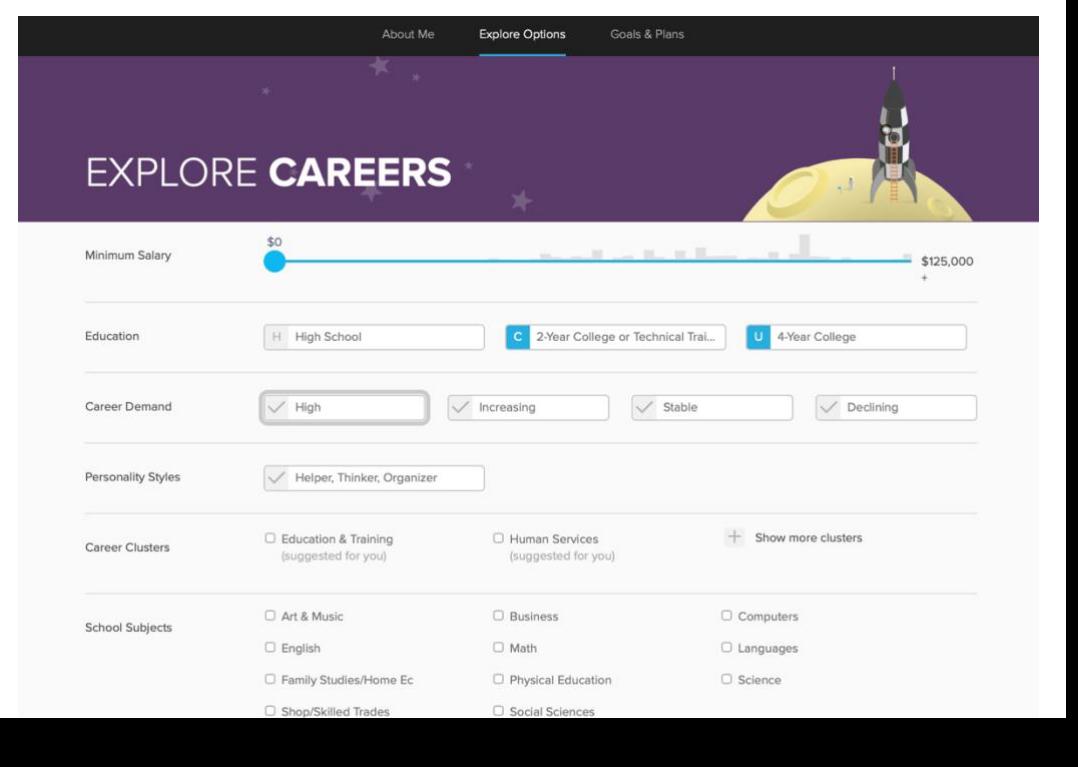

If you already have a career in mind, use the search option to type the career

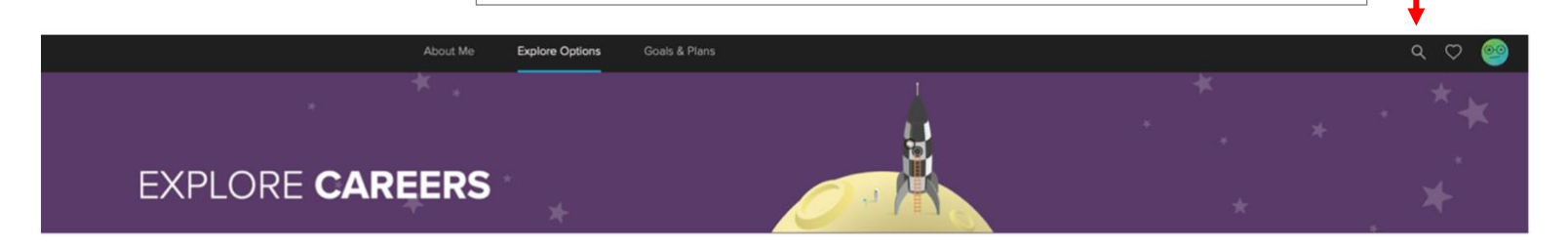

**To view your previously saved careers, select the heart located in the upper right corner of the webpage.**

> To SAVE a career click on the heart. You know you have saved it when it turns red like below.

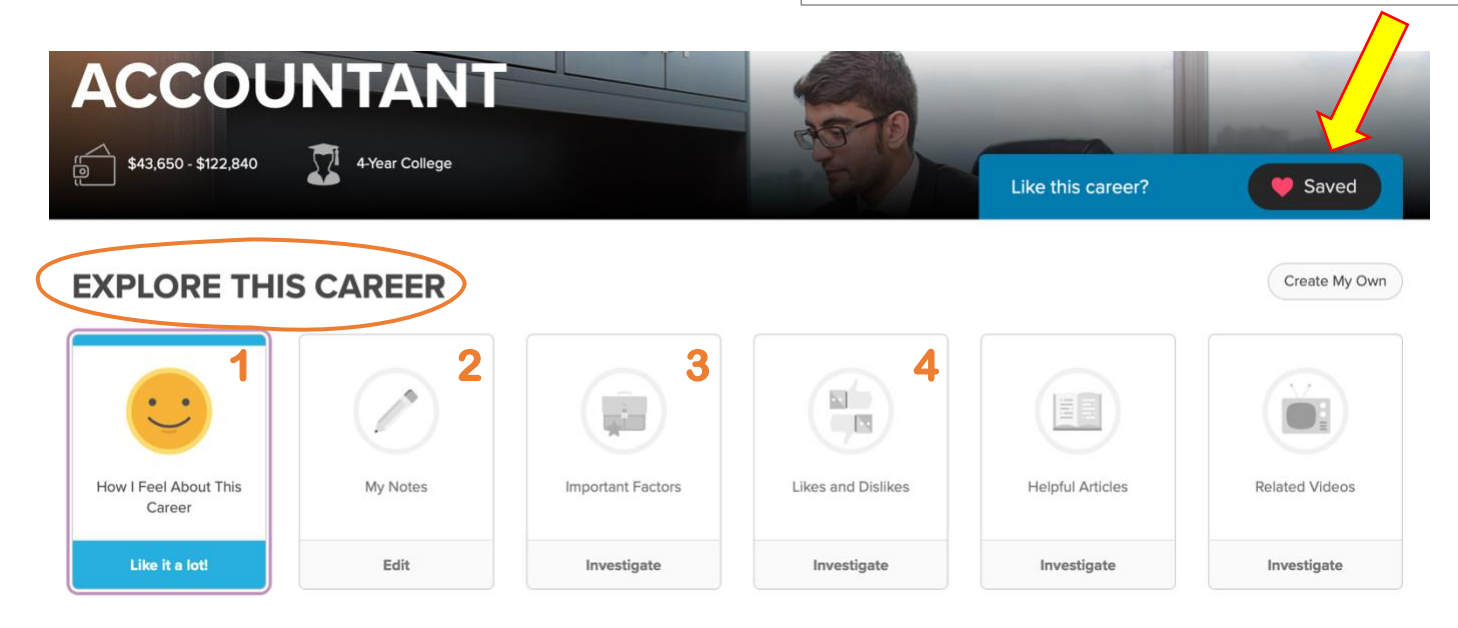

**For each career you save, complete the Explore This Career section:**

- 1. How I Feel About This Career
- 2. My Notes Type your answer to the question  *"What classes or activities could help me increase the skills related to this career?*
	-
- 3. Important Factors
- 4. Likes & Dislikes

<span id="page-6-0"></span>Early childhood educators care for and teach infants, toddlers, and preschool children. They play a key role in shaping these young children's futures.

### **JOB DESCRIPTION**

You may not remember your first few years of life, but they influenced who you are today. The people who took care of us back then also affected who we are now. When you think about it that way, early childhood educators have very important jobs.

Early childhood educators are called ECEs for short. They work with children in nursery schools, daycares, and similar settings. Most ECEs work with children aged 2 to 5. Some daycares take children up to 10 years old in after-school programs.

ECEs must know how children develop on a mental, physical, social, and emotional level. They are trained to design games and activities that are both fun and educational. They know how to treat children based on their age.

ECEs teach young children a variety of things. They teach them how to read and why they should share. They teach them not to hit others and how to deal with anger. Teaching these life skills requires different strategies and techniques.

ECEs must be creative and resourceful. They plan activities that help children develop and build selfesteem. They also must be able to keep them interested and motivated. They organize daily routines that help kids feel comfortable and secure.

ECEs often use arts and crafts in their classroom. These projects help to bring out children's creativity. Art

You will want to keep scrolling all the way to the bottom of the page to learn all about the career you selected. If you don't know what a particular career does read the JOB DESCRIPTION. If you really like a career check out the SIMILAR CAREERS to find out what other careers may use the same skills or education as the career you like.

## sonal Care Aide \$18,243 - \$30,896 **Social Worker** \$30,196 - \$77,928

**SIMILAR CAREERS** 

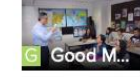

**ESL Teacher** \$29,000 - \$91,000

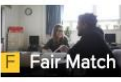

Special Education Tea... \$38,710 - \$95,186

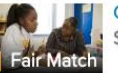

**Child and Youth Worker** \$20,000 - \$50,000

#### **CAREER CLUSTER**

#### **INCREASING DEMAND**

The demand for this career is increasing. Its growth rate is slower than the national average growth for all careers. But, many people are needed to work in this career compared with other careers.

<span id="page-7-0"></span>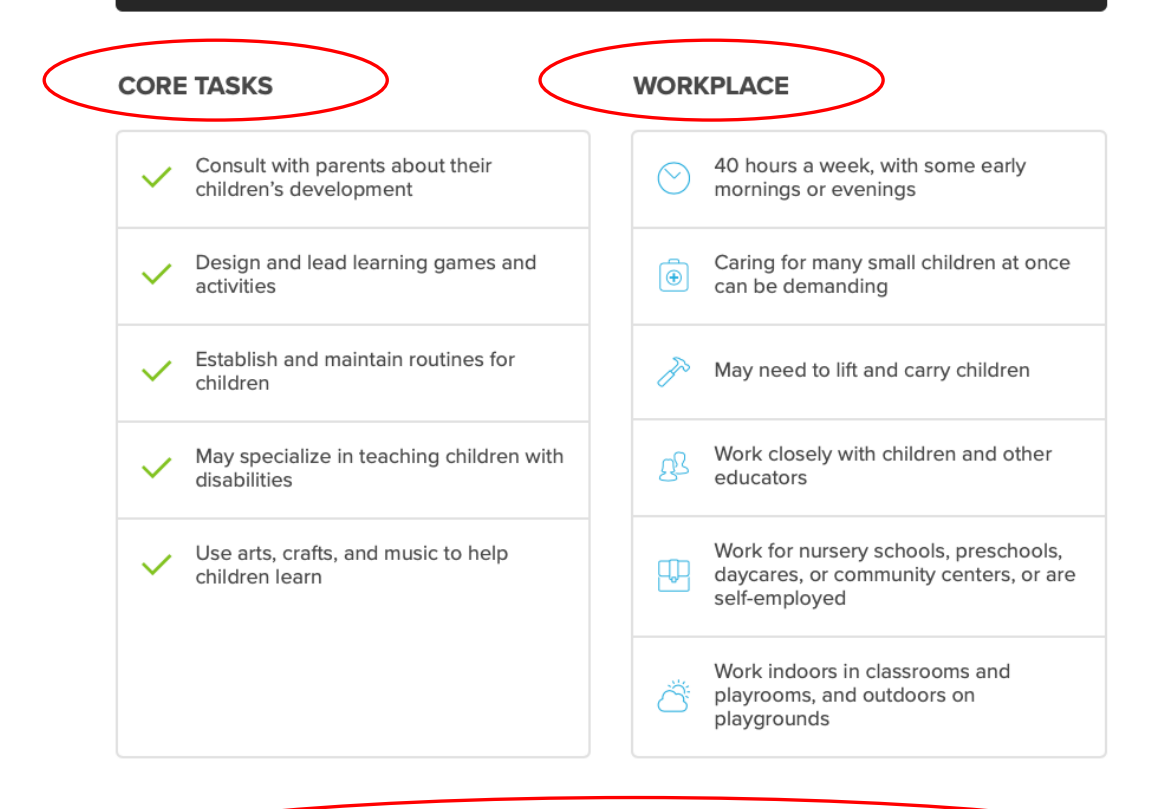

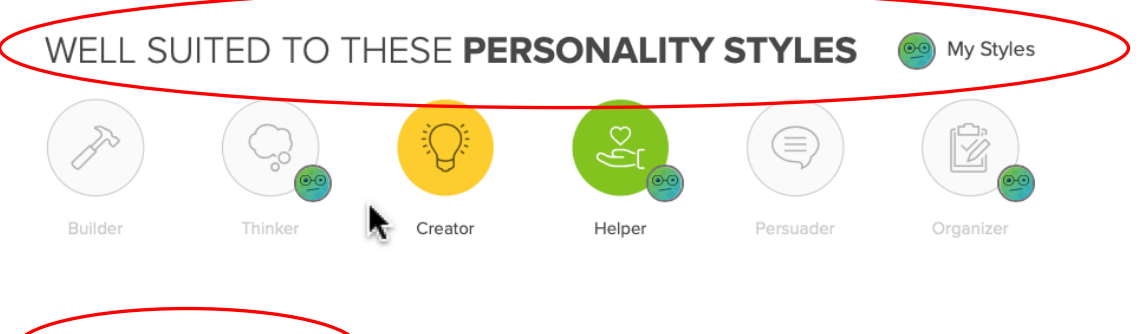

**WORKING CONDITIONS** 

Early childhood educators work in:

- · nursery schools
- preschools  $\bullet$
- daycare centers  $\bullet$
- community centers  $\bullet$
- recreational facilities  $\bullet$

Some start their own child care businesses. Many ECEs work full time, about 40 hours a week. Those who work for daycare centers may work longer hours, starting early in the morning and ending late at night. Most daycare centers are also open in the summer, while schools are not. Directors of daycares may work 10 or 11 hours a day. They often have extra administrative duties to finish before they can go home.

ECEs care for many children at once. They have to watch children in the classroom and outside in the playground. Caring for toddlers involves helping them eat and brush their teeth. They also help toddlers go to the washroom and wash their hands. ECEs who work with children with a disability have even more hands-on duties.

<span id="page-8-0"></span>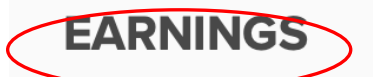

ECEs can be employed by a variety of businesses. They typically work full time and are paid hourly. Some ECEs are self-employed and run their own business.

In general, ECEs make between \$8 and \$16 an hour. This means that full-time workers can make up to about \$33,000 a year. Assistants earn the lowest wages.

Preschool educators earn between \$10 and \$26 an hour. Their median wage is \$14 an hour. This adds up to about \$20,000 to \$55,000 a year, with a median of \$29,000 a year.

Supervisors and directors can make anywhere from \$14 to \$41 an hour. This adds up to a range of about \$30,000 to \$85,000 a year.

Earnings for ECEs depend on many factors. These can include their experience, education, employer, and location. ECEs who work for large daycare centers will make more than those who work for smaller organizations. ECEs with a college degree will make more than those with just a high school diploma.

Earnings for self-employed ECEs depend on the hours they work and how many children they look after. They might have to market themselves to find children to care for.

Some full-time ECEs will receive benefits, such as health coverage and paid vacation days. Those who are self-employed must provide their own benefits. These educators may have a side job to make more money.

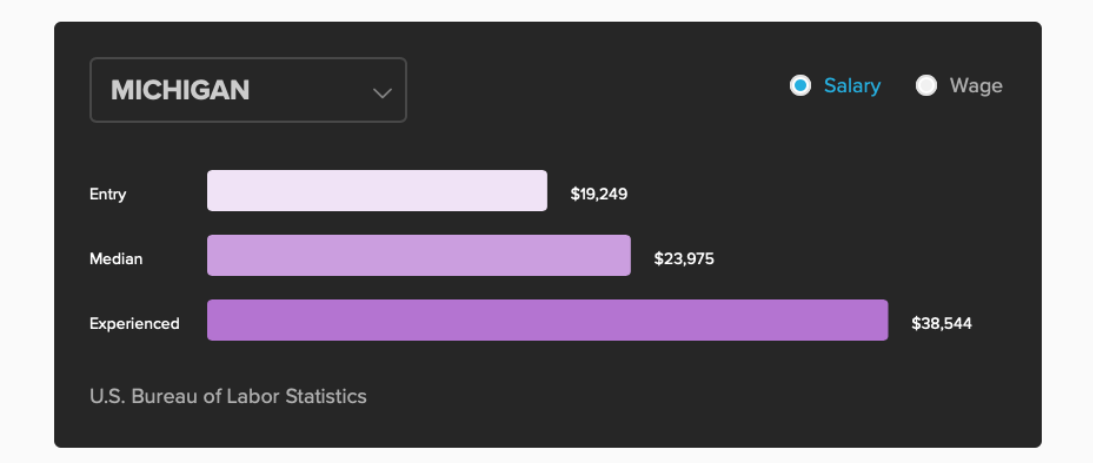

#### **SAMPLE CAREER PATH**

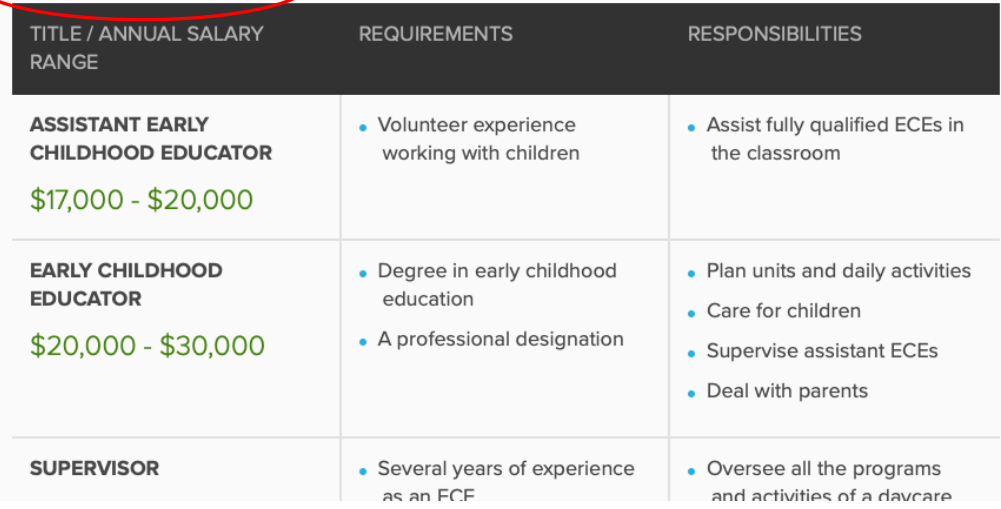

# <span id="page-9-0"></span>**EDUCATION & TRAINING**

Each state has its own requirements for entering this field. Some states require ECEs to have special education or training. Other states don't require you to get much training. Most employers prefer to hire those who have been trained or certified.

In most states, you need at least a high school diploma. You might also need an associate or bachelor's degree. You can study early childhood education or child development. Depending on where you live, you might need to get both education and child care experience. Supervisors and directors must complete extra training.

Some states require ECEs to be certified as a Child Development Associate (CDA). The Council for Professional Recognition offers this designation. You need at least 120 hours of child care training and 480 hours of experience. The National Child Care Association (NCCA) also certifies ECEs.

It is helpful to take a course in first aid and CPR. In fact, some employers require you to have this training. Fire safety and child abuse prevention training are also mcommended. You are usually required to show proof of immunization and have a police records check.  $\overline{A}$ 

**RELATED MAJORS** 

**Elementary Education and Teaching** 

**Early Childhood Education and Teaching** 

**Child Care and Support Services** Management

Kindergarten/Preschool Education and **Teaching** 

**Child Development** 

**Youth Services/Administration** 

If a career you are interested in requires further education click on one of the majors to learn what type of classes you would need to take.

<span id="page-10-0"></span>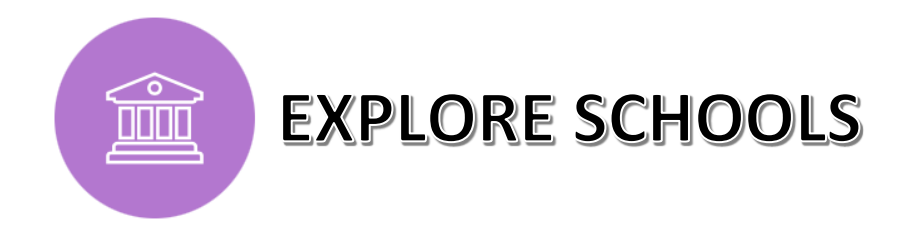

Use Xello to discover relevant college, university, and trade school options. Use the filters to narrow down your search. With Xello it is easy to discover information about enrollment, applying, location, cost, majors, sports and even campus maps.

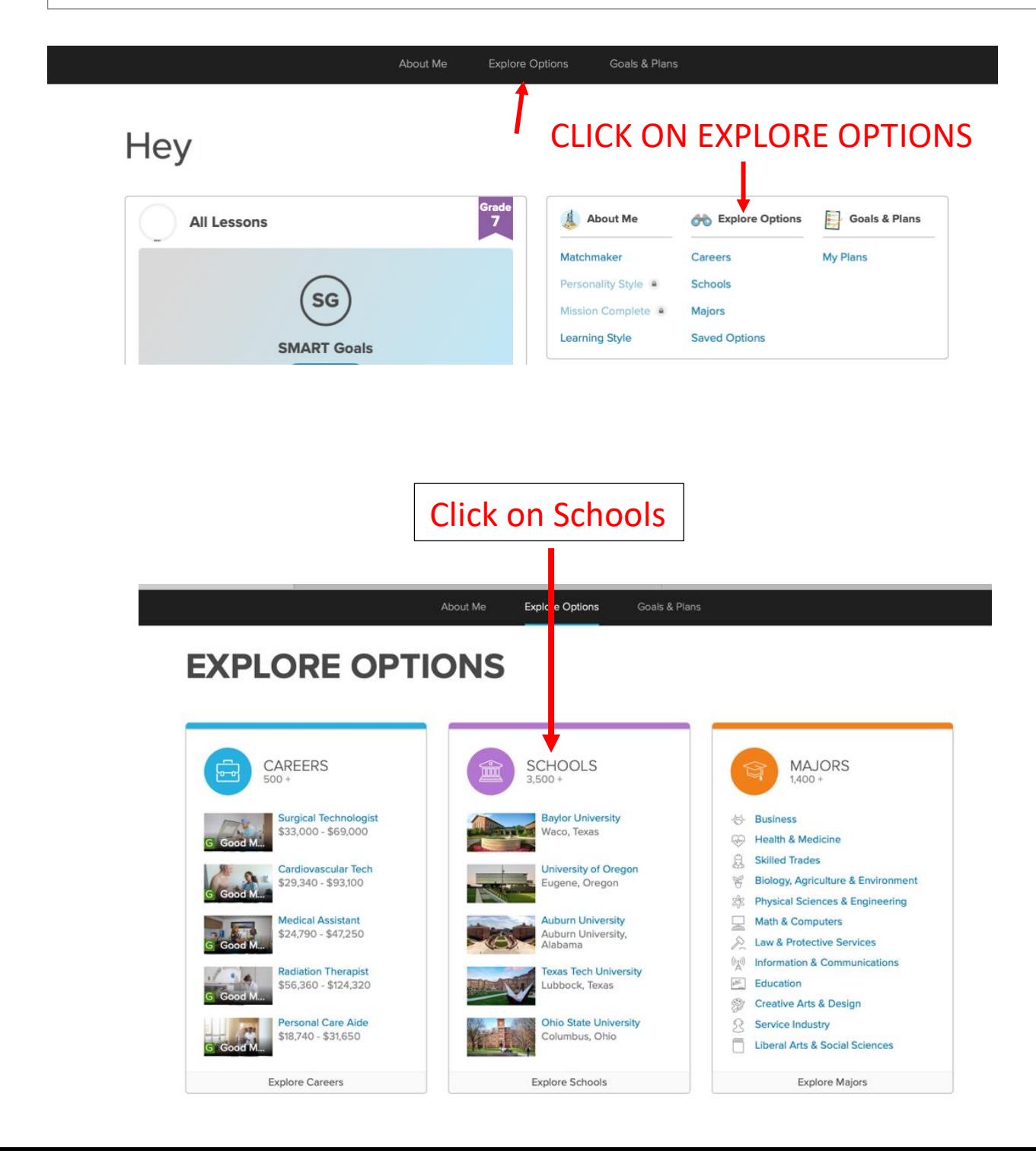

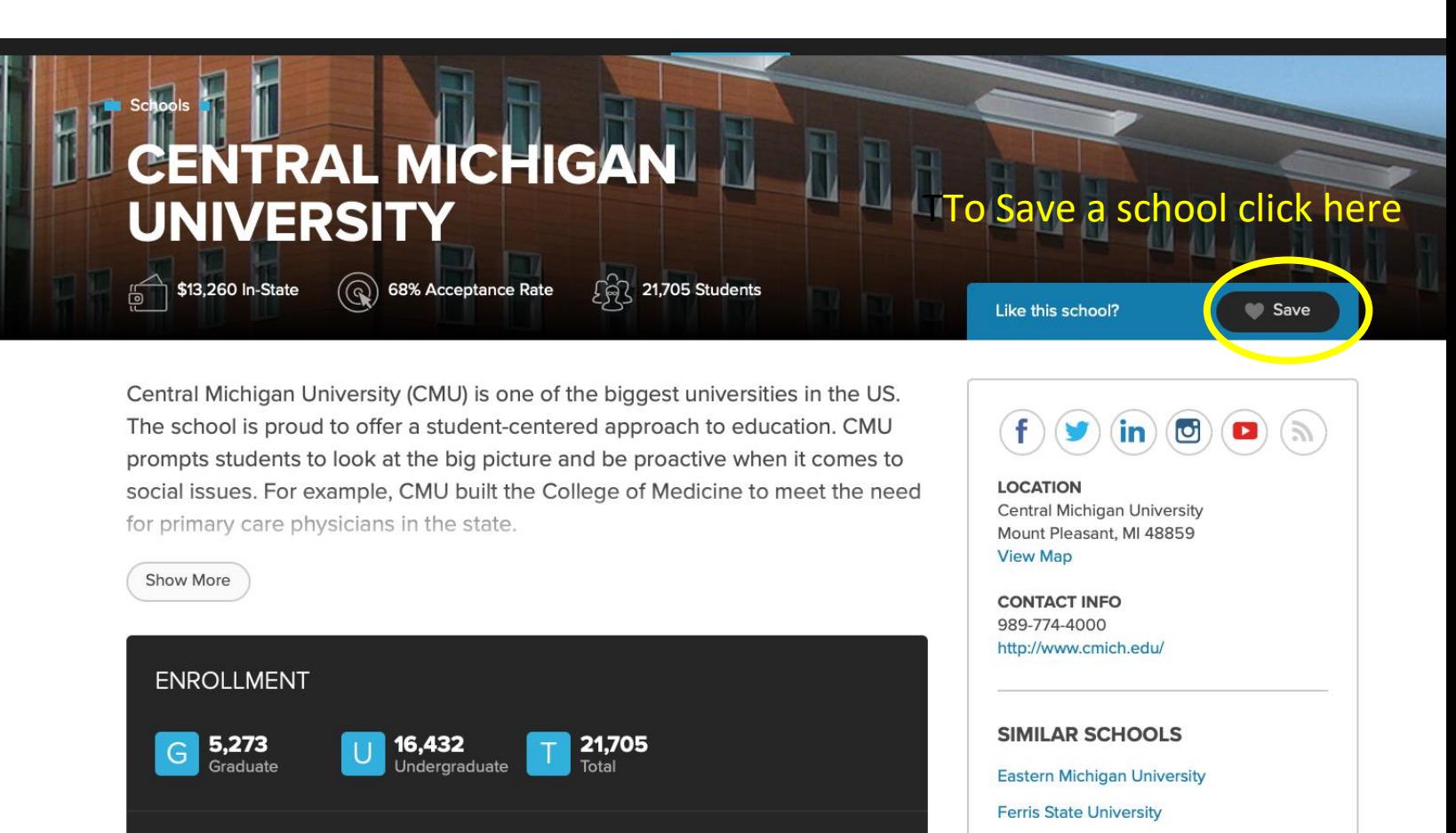

**ETHNICITY** IN / OUT STATE **GENDER** In-State 93%  $17%$ Out-of-State More filters • 76.3% White 4.9% Hispanic **1.1% Asian** 8.3% Other

9.4% Black/African American

#### **CAMPUS SETTING**

#### **CAMPUS HOUSING**

**Housing is Available** 

VES

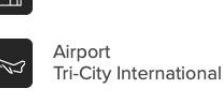

Small Town

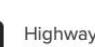

 $127$ 

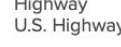

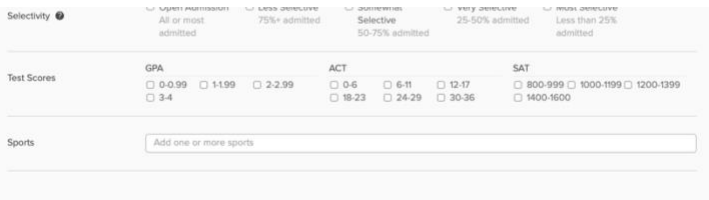

University of Michigan **Western Michigan University AVERAGE WEATHER**  $^{\circ}$ C Winter Summer Fall Spi pp  $\mathcal{X}$  $3^{\circ}$ Ñ,  $25^\circ$  $47^\circ$  $53^\circ$ Click on schools that interest you to discover if

**Grand Valley State University Michigan State University Oakland University** 

> they might be a fit for you.

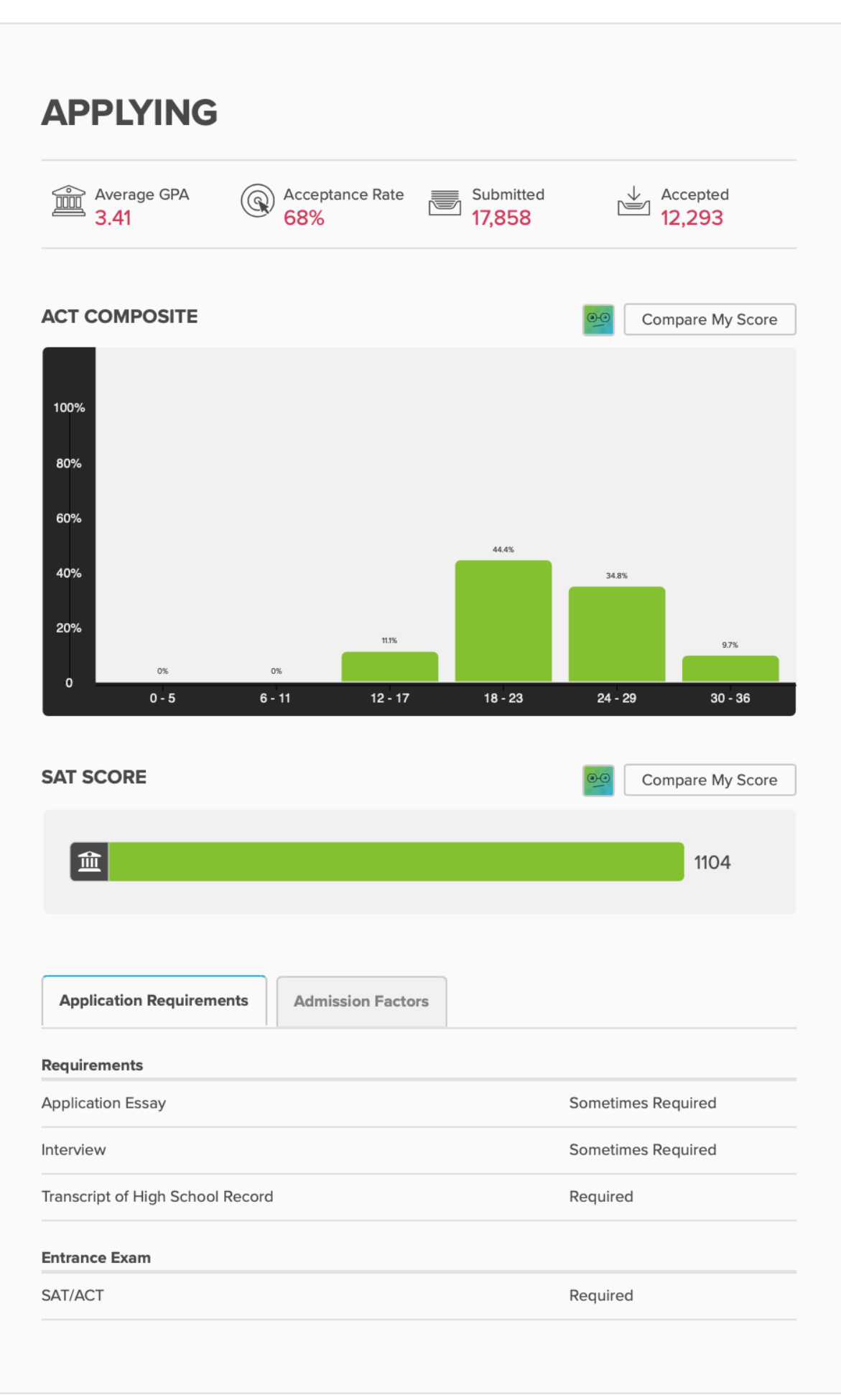

# **PAYING**

 $\bullet$  In-State O Out-of-State

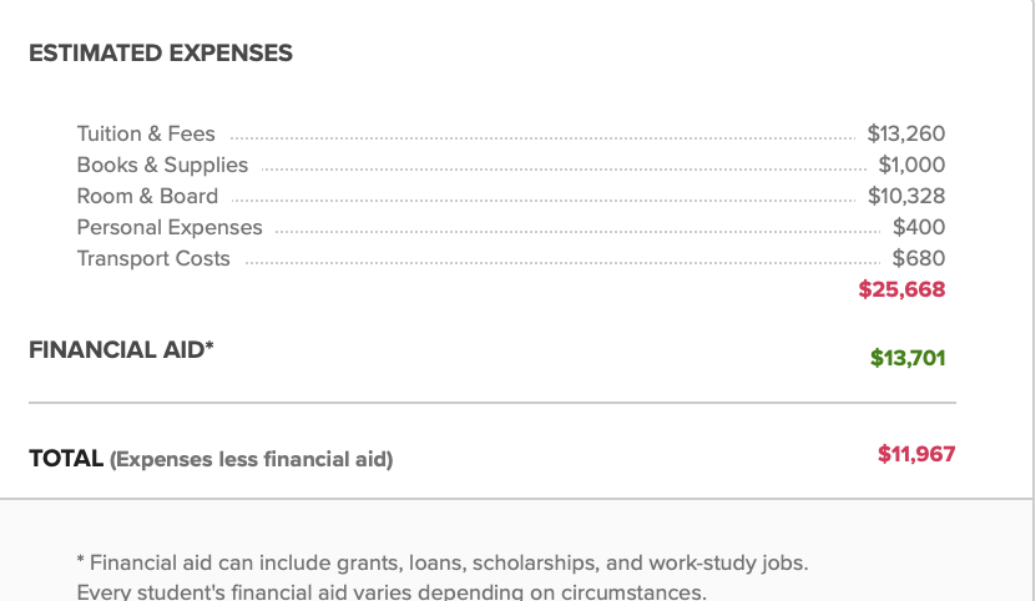

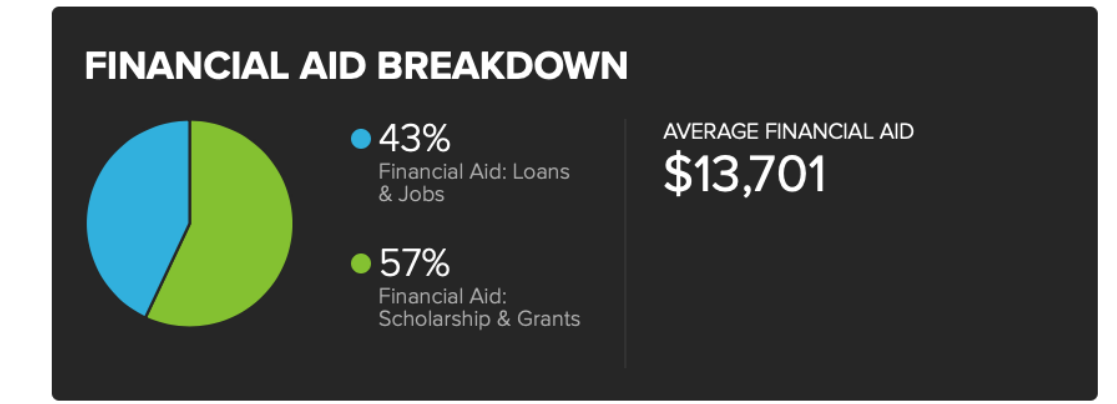

### **IMPORTANT DATES**

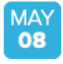

**Early Action Notification Deadline** 

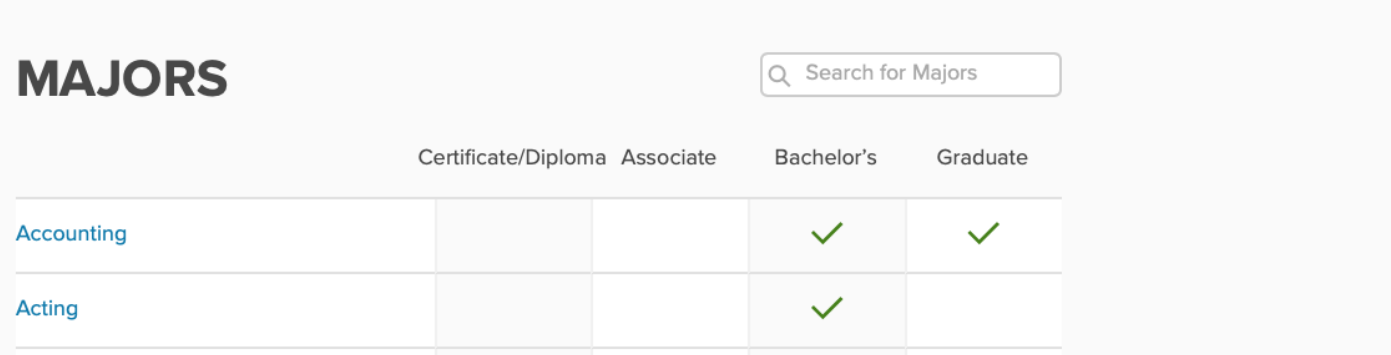

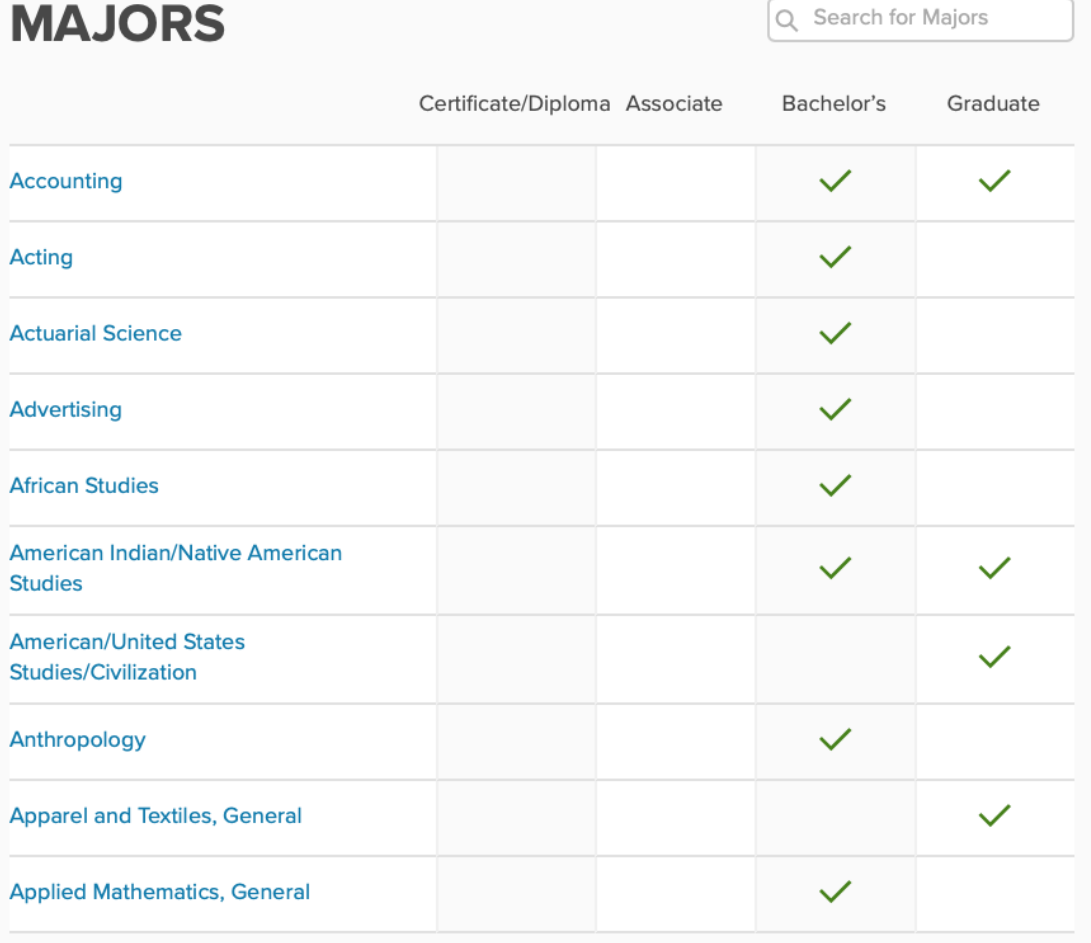

Show All

# **SPORTS**

CMU students are proud of their Chippewa teams! The school offers varsity sports such as gymnastics, track and field, and basketball. All of CMU's teams compete in the NCAA Division I Mid-American Conference. Dick Enberg, a sports broadcaster for NBC, CBS, and ESPN, is a notable CMU grad.

The Chippewa cheerleading teams will pump up your school spirit. They compete at the national collegiate level! If you prefer to watch sports, you can support your teams from the stands all year long. Or, you can sign up for an intramural team to play just for fun.

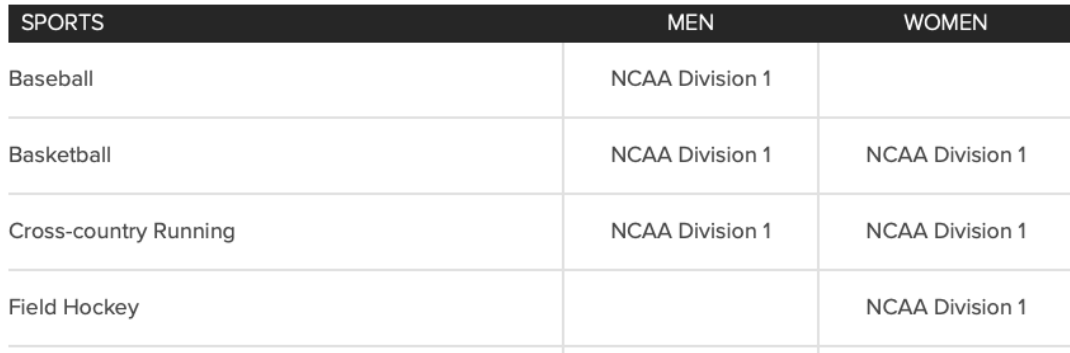

### **CAMPUS MAP**

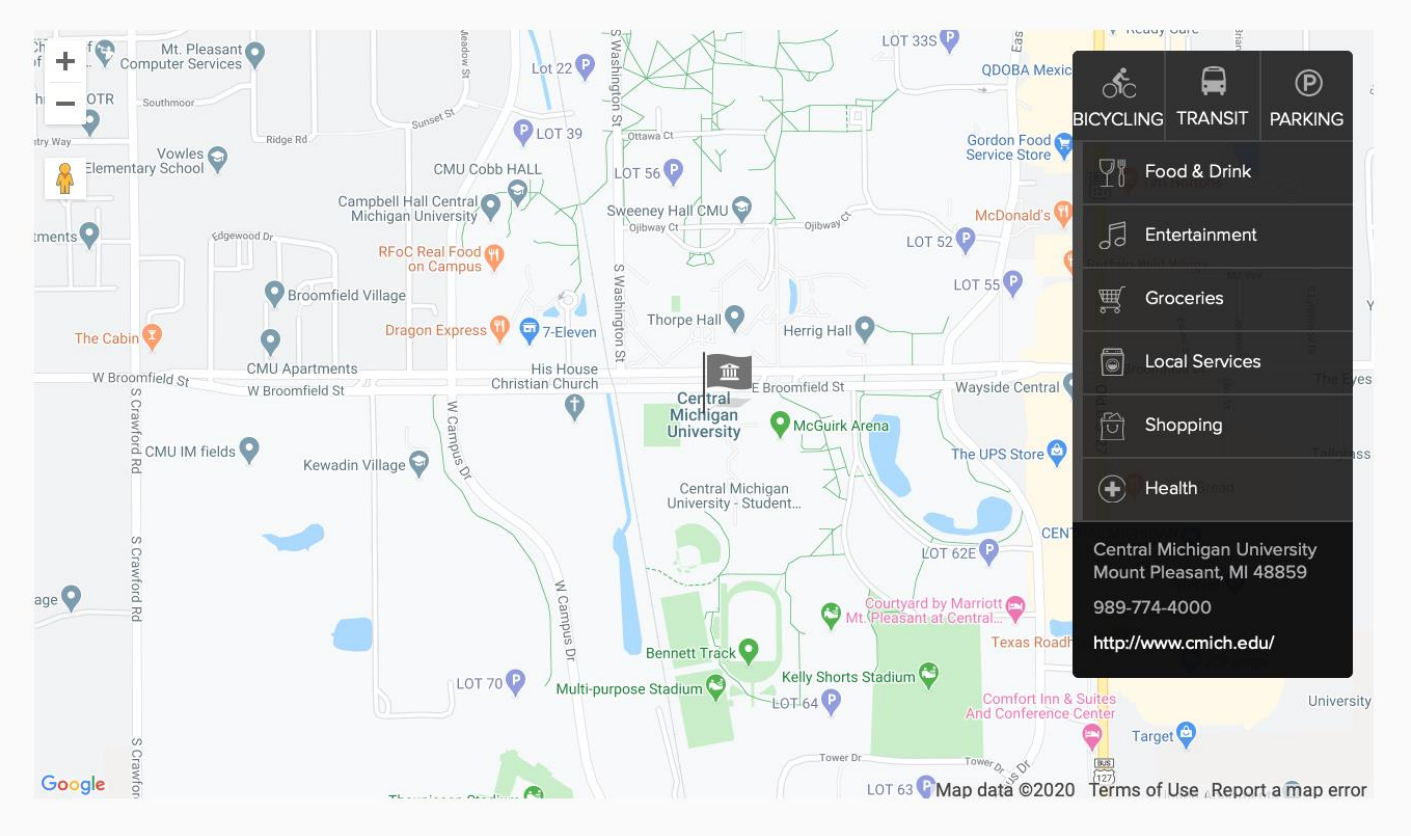

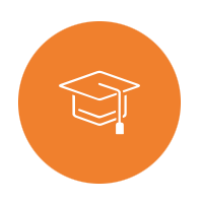

# <span id="page-16-0"></span>**EXPLORE MAJORS**

Use Xello to easily explore which schools offer the Major you are interested in. If you are unsure what you would like your Major to be, consider starting your search with Careers you are interested in.

Once you find a career you like scroll all the way to the bottom of that career page to the Education and Training section. You will find a list of related Majors specific to that career.

Accessing Majors through the Explore Options page will give you access to an alphabetical list of over 1400 majors. Any majors you have saved will show up first on the list.

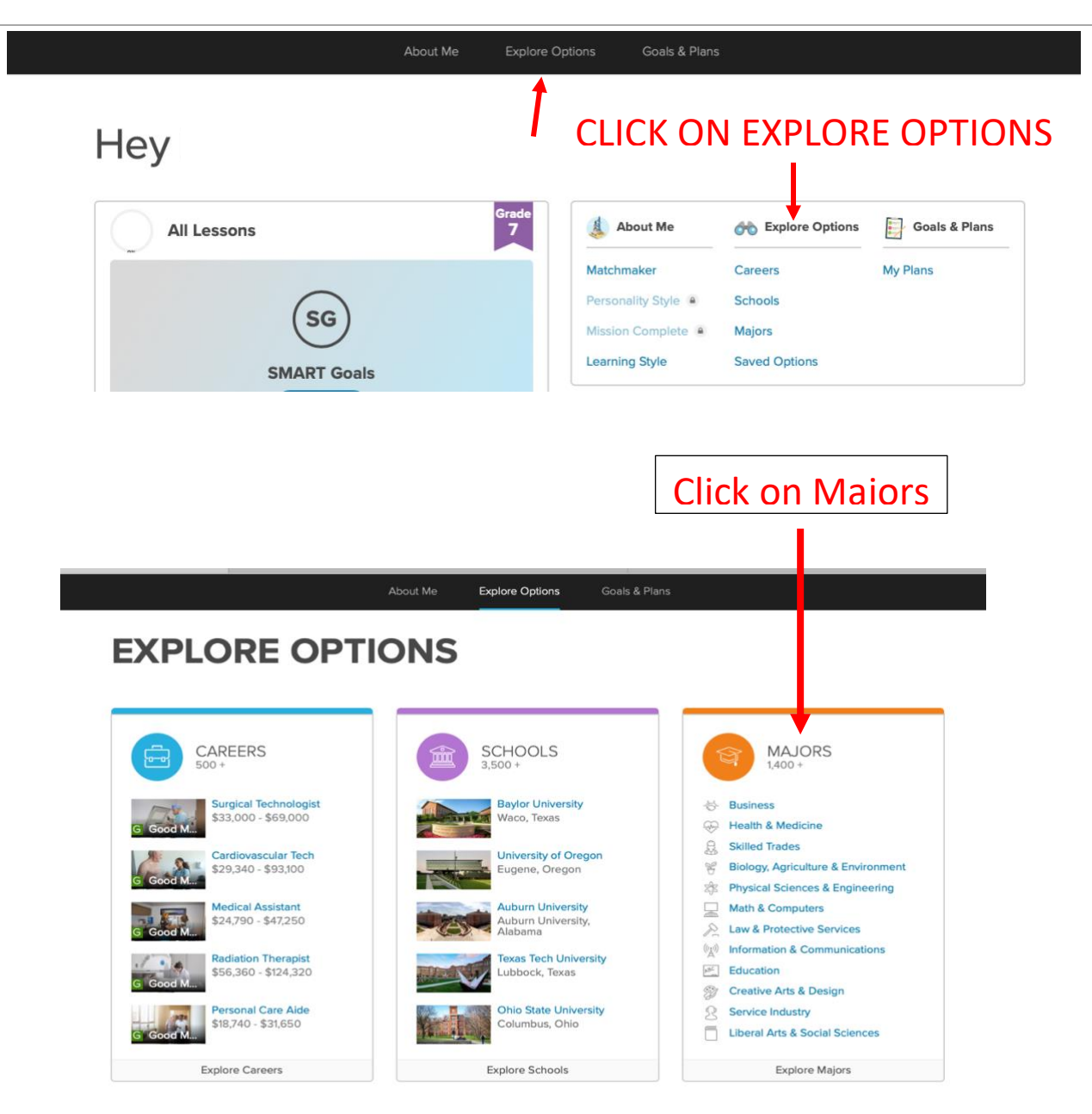

# EXPLORE MAJORS

Enter a keyword or major

#### Type in a major

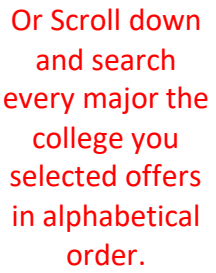

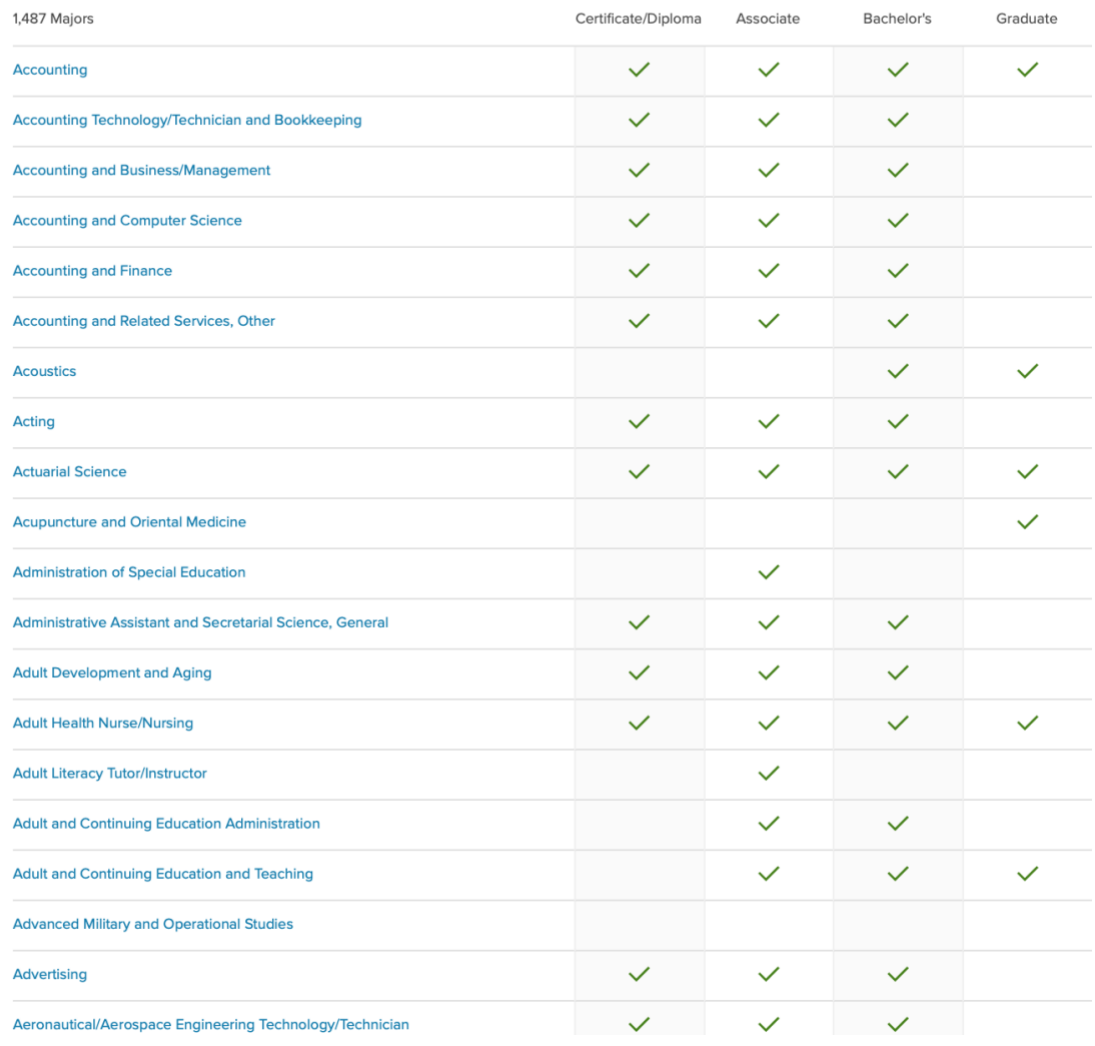

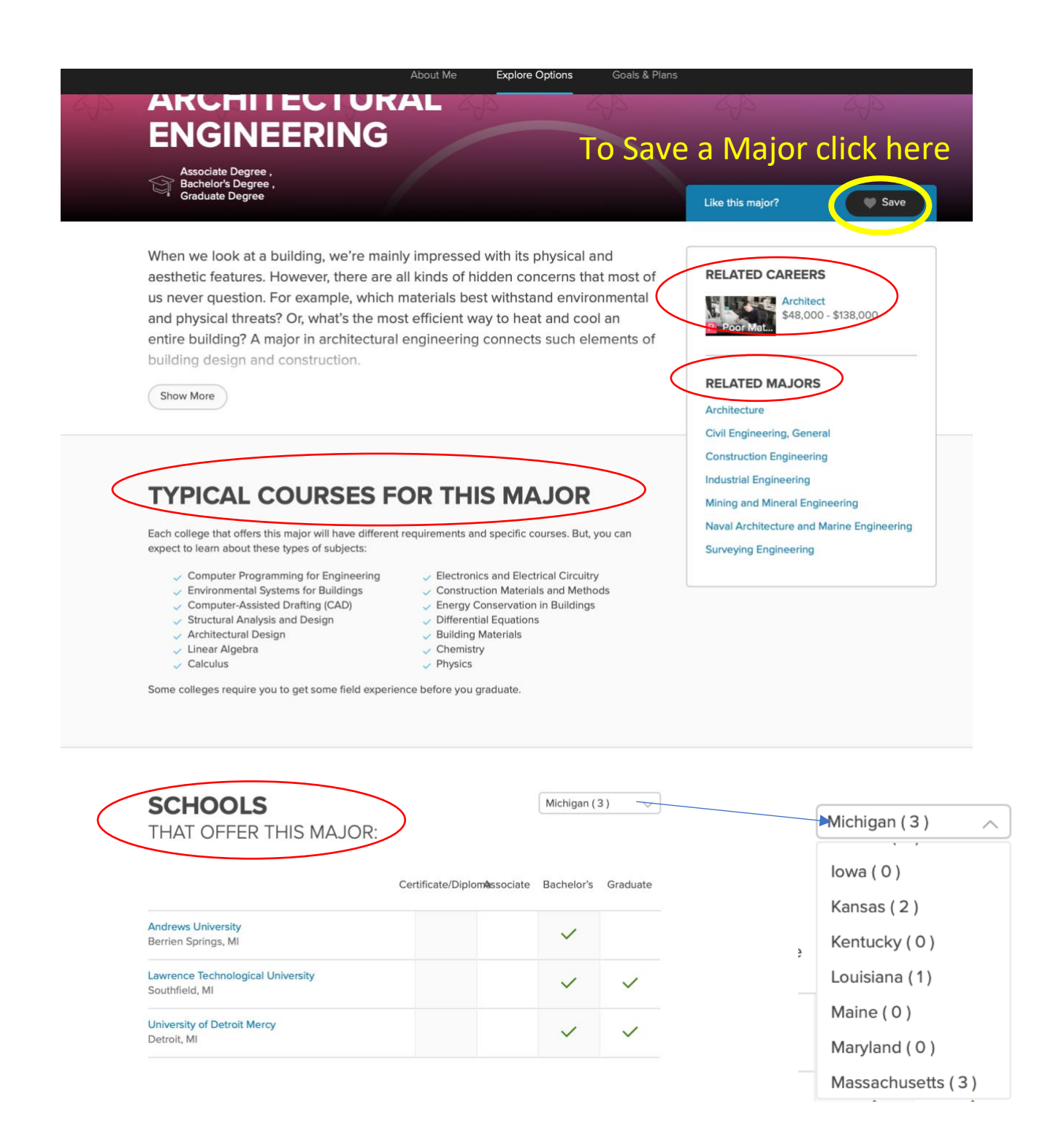

[Return to Top of Document](#page-0-0)

## **SKILLS LAB**

<span id="page-19-0"></span>In Skills Lab, you assess 35 skills and critically evaluate how often you wish to use each skill in your future career. This assessment is unique as it removes the anxiety and pressure that often comes with assessing how good you already are at a skill. Instead, it has you focusing on the skills you would most enjoy using, and which ones you value most.

Students can access the new skills assessment from their Student dashboard or within their About Me section.

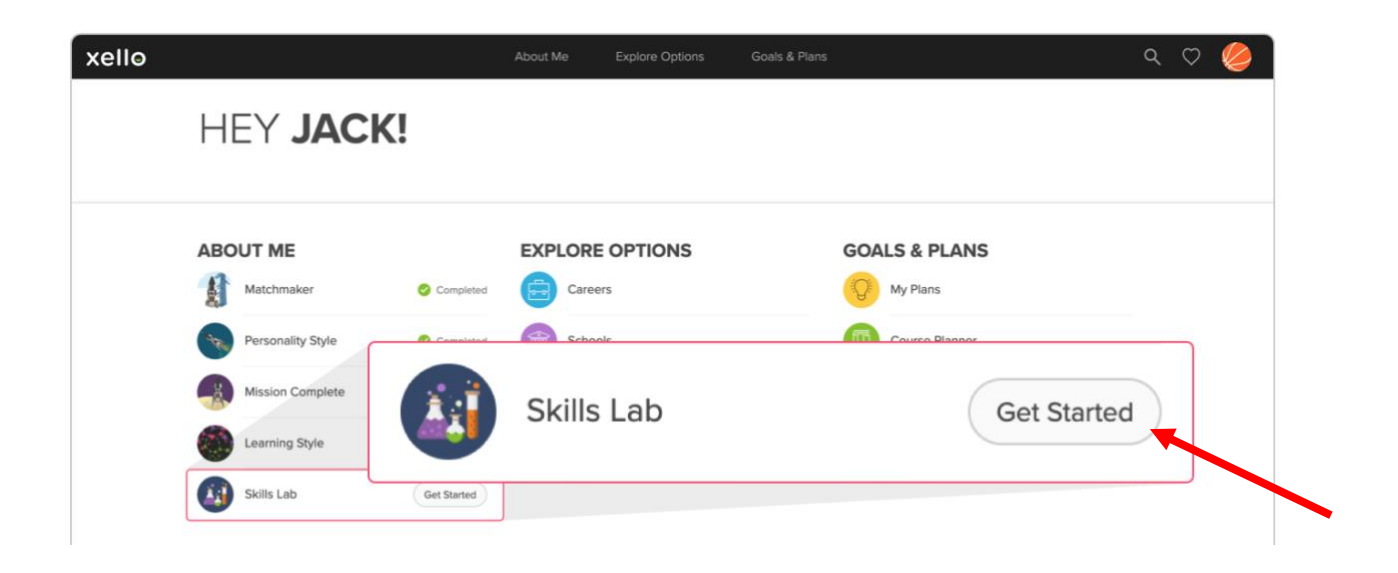

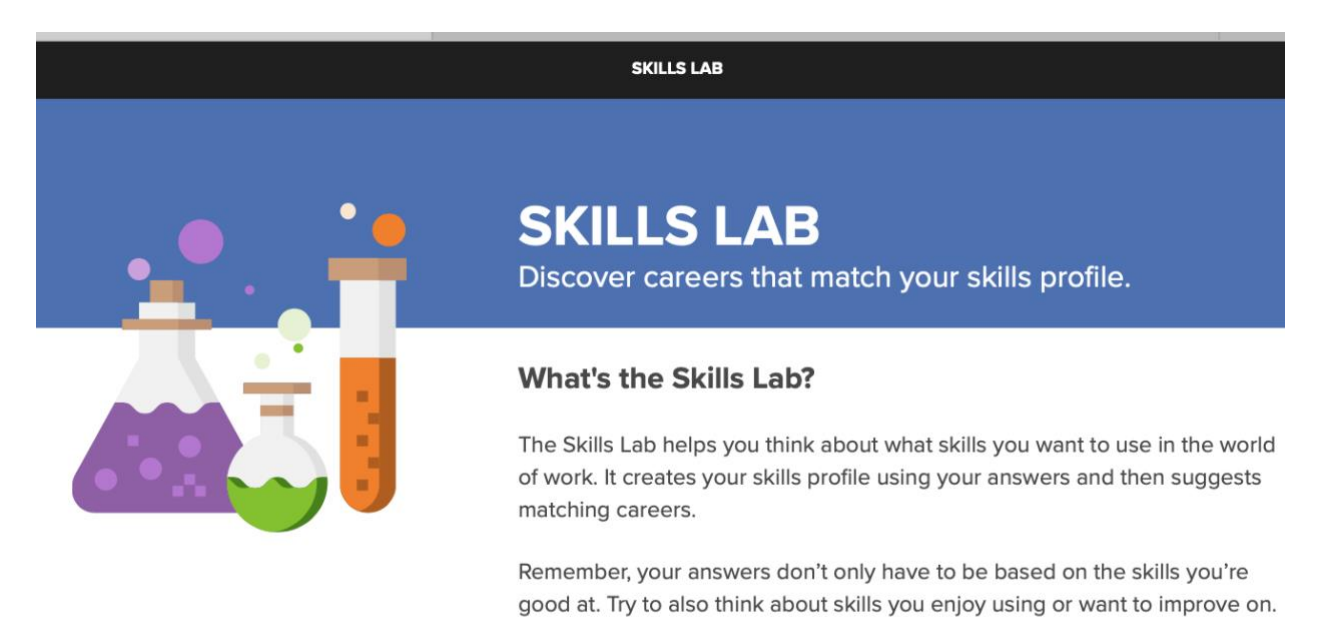

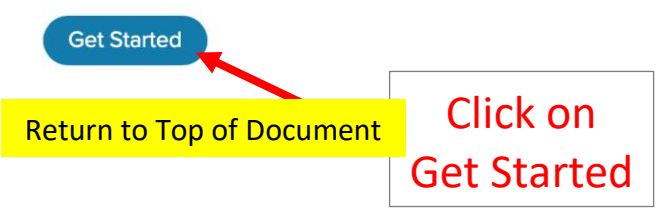

After clicking on the Get Started button, students are presented with a series of 35 questions that have students consider how frequently they would like to use certain skills in their future career.

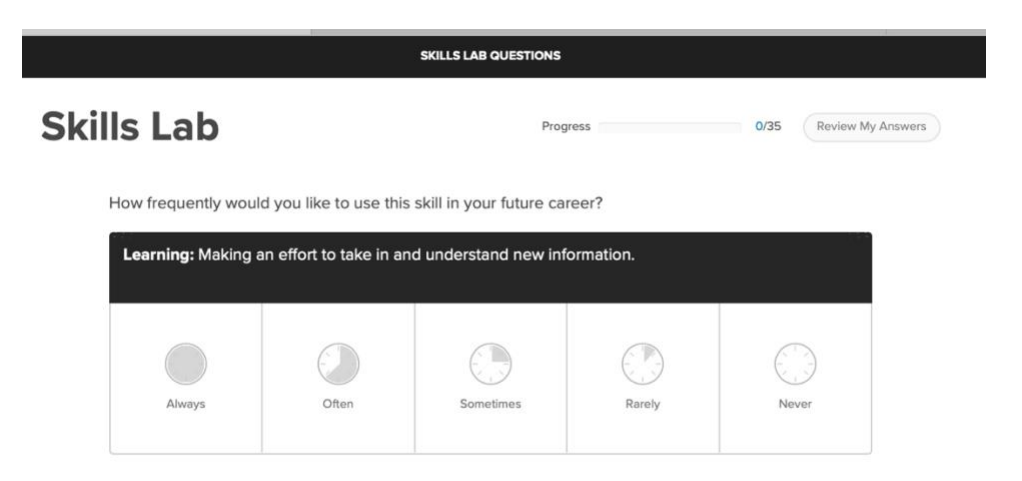

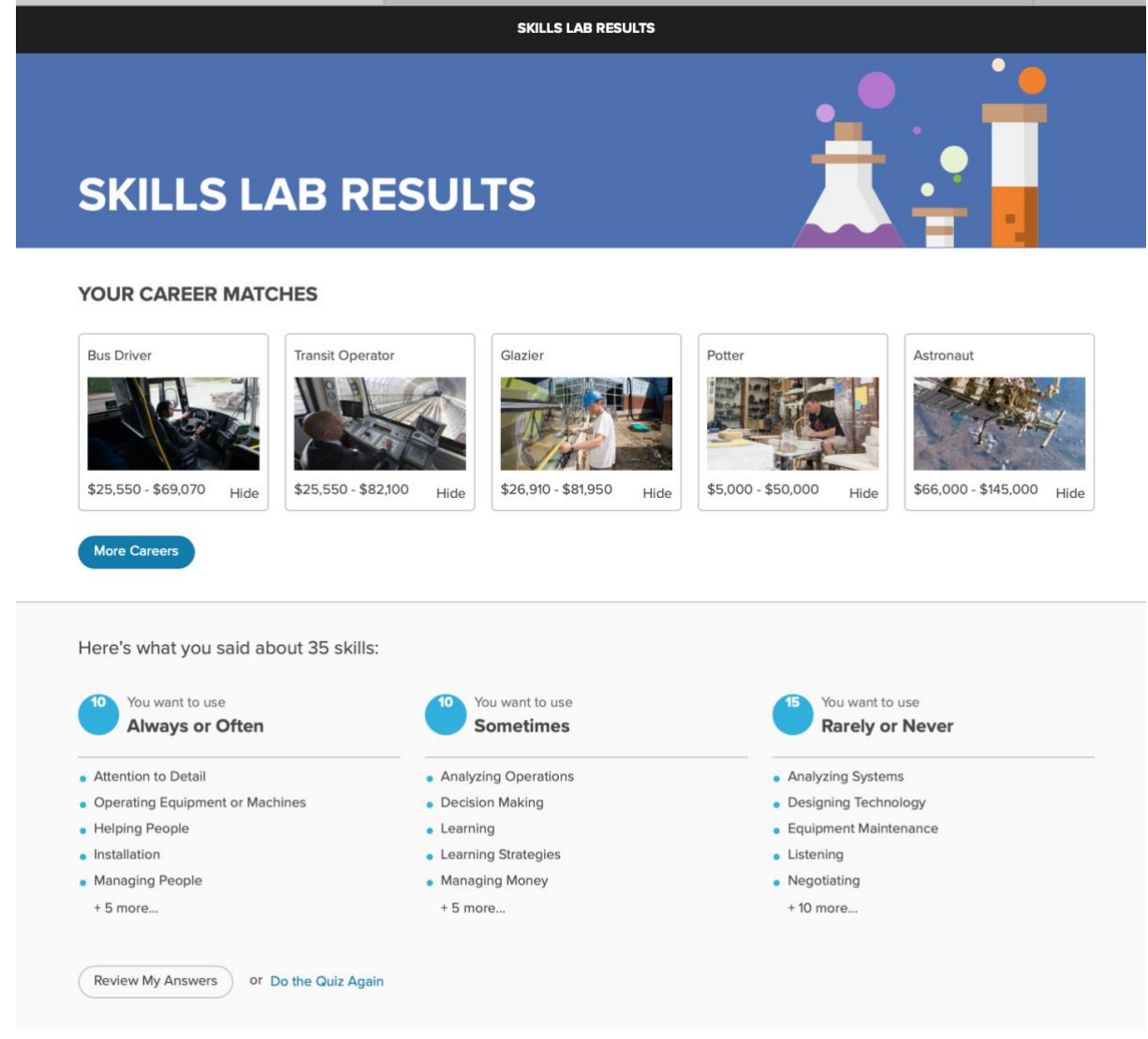

As students delve into specific careers, they can learn more about how they got their match by clicking on Find out Why. They'll see how their overall match was determined based on their responses to both the interest and skills assessments. They can also delve deeper into how frequently each skill is used in each career and how that compares to their desired use.

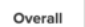

Skills Lab (Skills) Matchmaker (Interests)

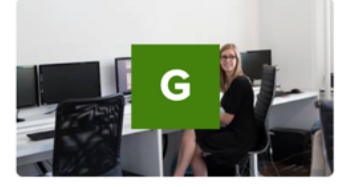

# **Good Match**

This match is based on your answers to Matchmaker and Skills Lab. It takes into account both your interests and the skills you want to use in the future.

Here's how your results from the 2 quizzes are combined:

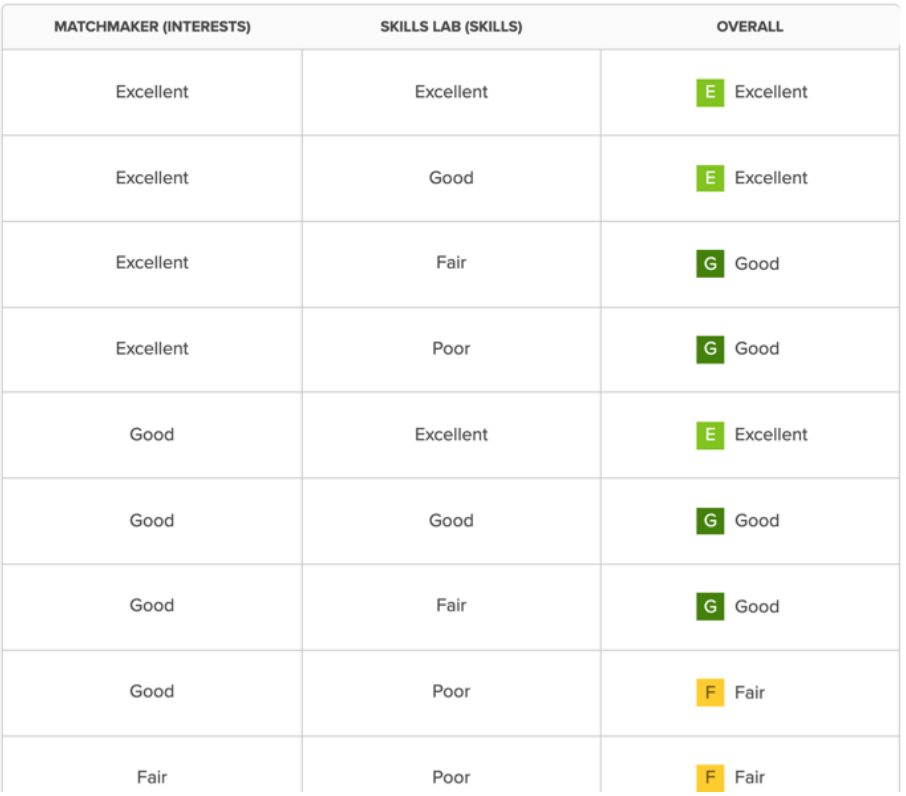

# **GOALS & PLANS**

#### [Xello Goals and Plans Overview Video](https://youtu.be/dOxEUexRoz8)

<span id="page-23-0"></span>As you start to make plans for your future, you will first want to consider your options for after graduation. To complete your 11<sup>th</sup> grade EDP requirements we ask that you create at **least 1 plan**. Your Xello Plans should reflect your real-life plans. If you already know what your dream job is that is great! Create a plan for that dream job. Perhaps you are considering several different careers, you can create a plan for each of them. Hopefully as you explore all your options and research the steps you will need to take to achieve your goals you can narrow down your choices.

#### Click **Goals & Plans** in the top menu

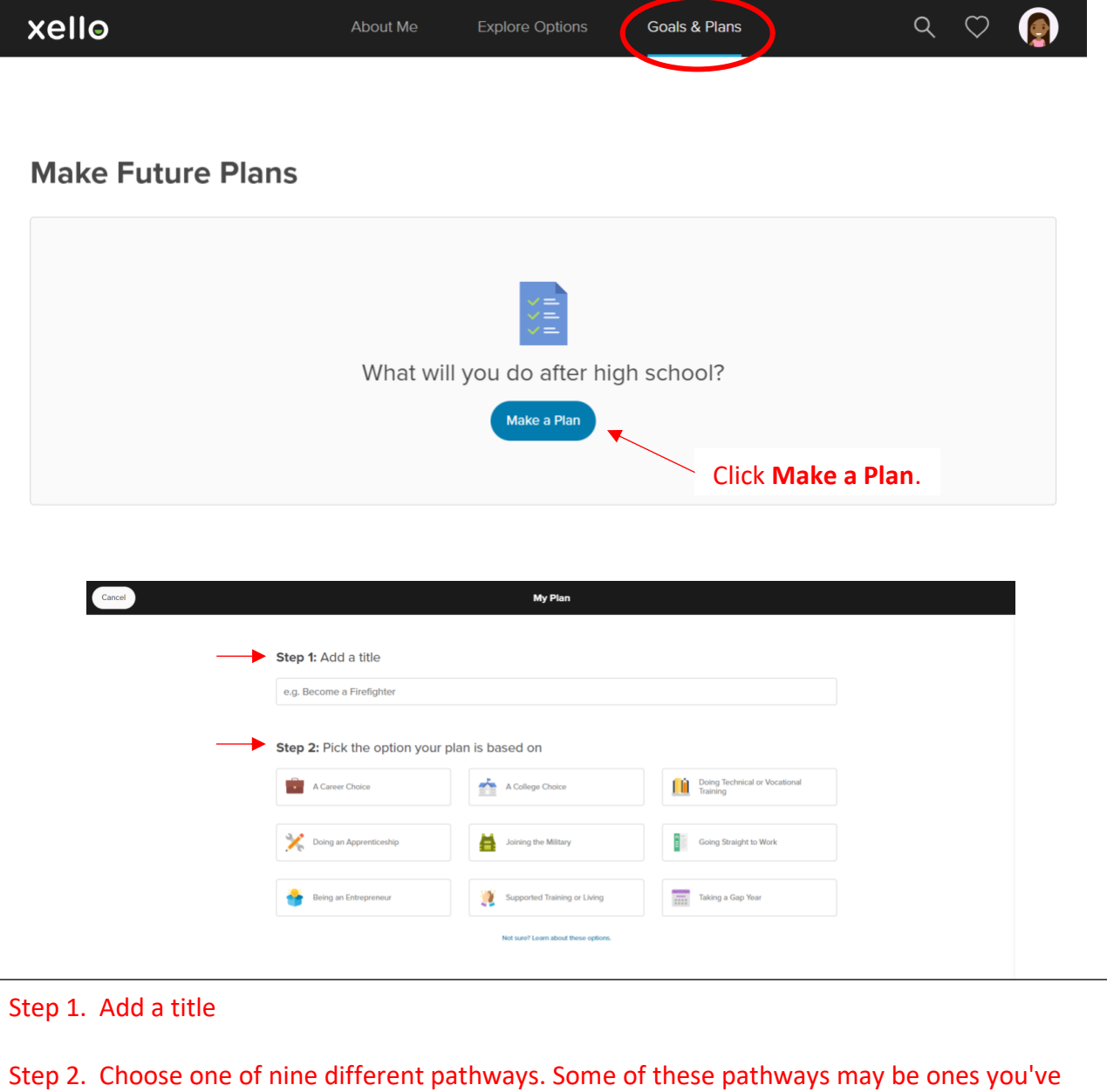

never considered, or even heard of before!

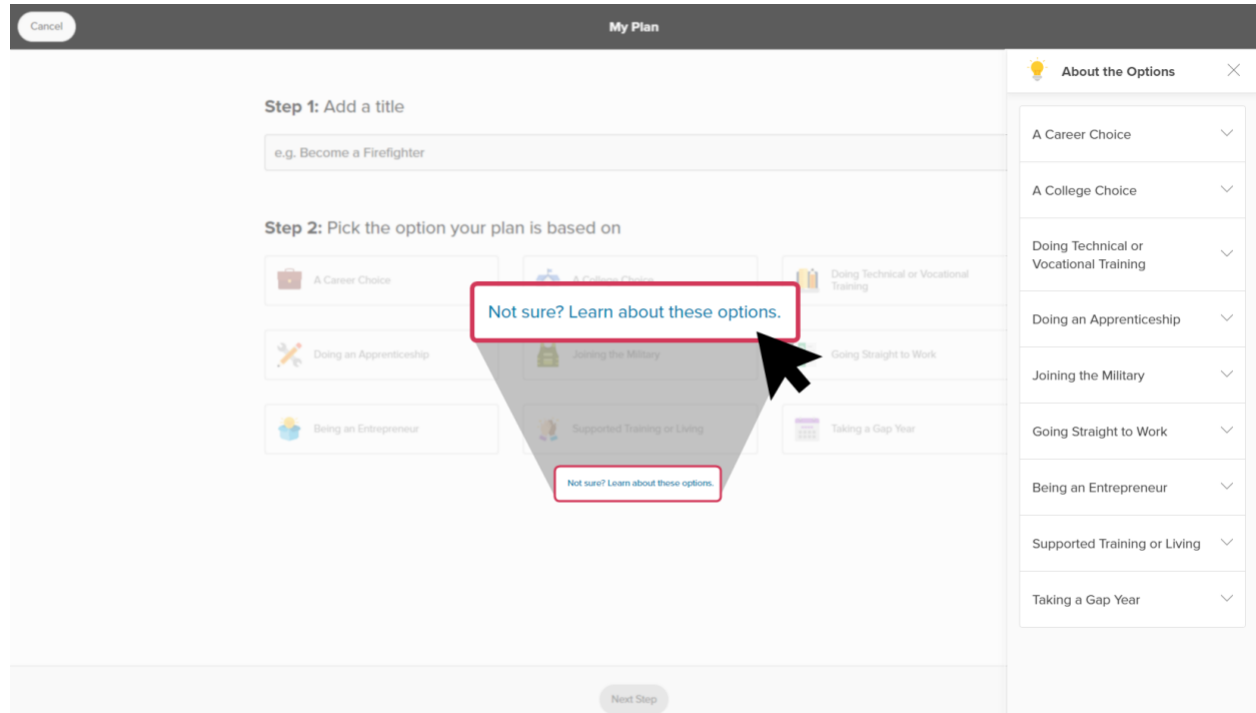

If you're not sure which option to choose, that's okay! You can click the **Not sure? Learn about these options** link which opens a menu to the side where they'll get a brief explanation, plus a chance to read a full profile of the option.

Pathway profiles include lots of information about the option, such as:

- A short video
- Sample careers they can explore
- Finances involved in taking that pathway
- Any requirements or education
- Other considerations for students to think about

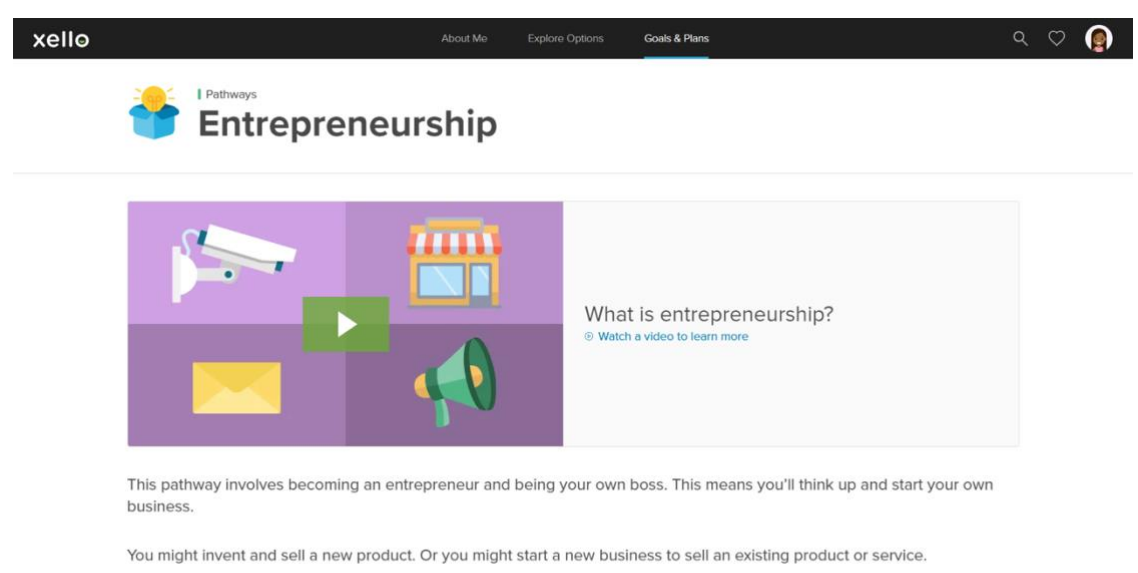

**Sample Careers** 

Step 3. Plans can change and evolve. There is always room to edit a plan, add or remove tasks, change the pathway, and add notes or reminders.

Once you have titled your plan and picked an option, you'll move on to step 3 which has you thinking about tasks you might need to complete. For each pathway, there is already a suggested task lists of to-do items. If you don't think you'll need to complete it, it can easily be removed.

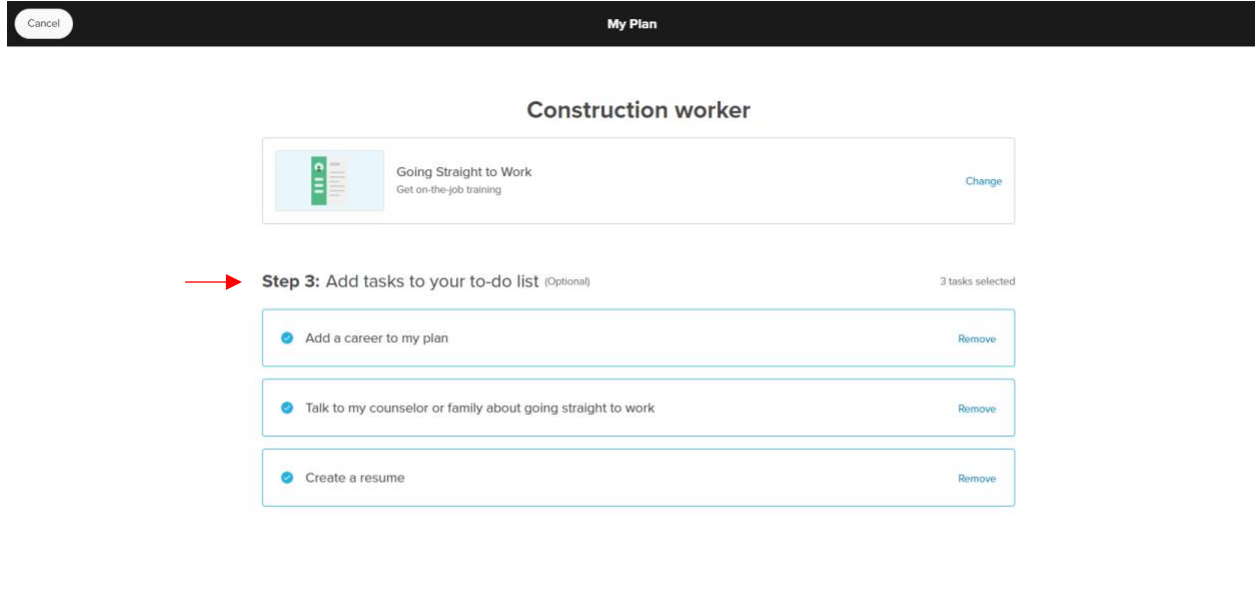

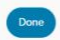

**Once you have created your plan, you can edit as much as you want!**

Any information they added when first creating the plan is editable. This includes:

- At the top of the profile is a commitment level they can adjust as you learn more about future options.
- You can add more tasks to the to-do list, mark them as complete, or remove them. There's a helpful **Need Suggestions** button which offers tasks related to the option they chose.
- There's a section for you to add or remove careers. Your saved careers will populate at the top of the list for easy reference.
- You can take and keep notes as they explore. If you find websites related to your plan, you can add the link in your notes to keep everything in one place.
- If you haven't already, you can add a new pathway, or change an existing one. Any relevant saved options will show at the top of the list so you can easily pull in previous work.
- You also have the option to add details to the pathway. Details are dependent on the pathway and can include job or apprenticeship titles, schools or majors.

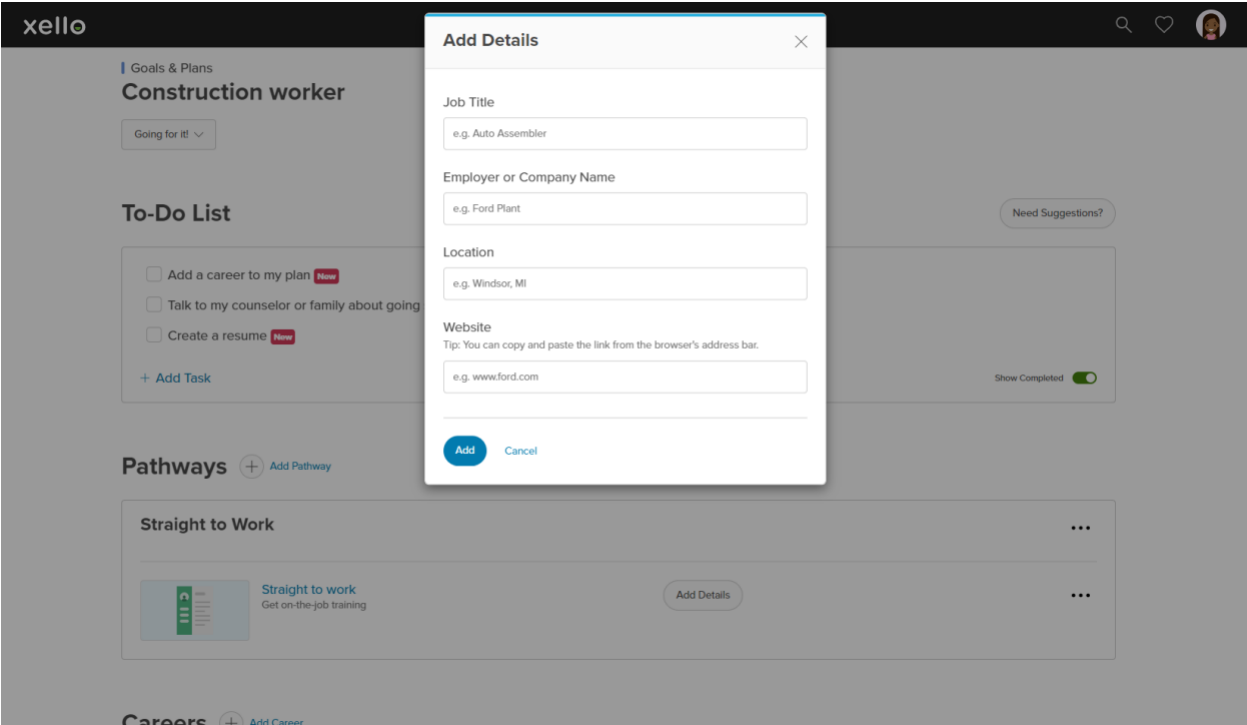

[Return to Top of Document](#page-0-0)